# Käyttöopas FieldPort SFP20

USB-käyttöliittymä IO-Link-laitteiden määritystä varten

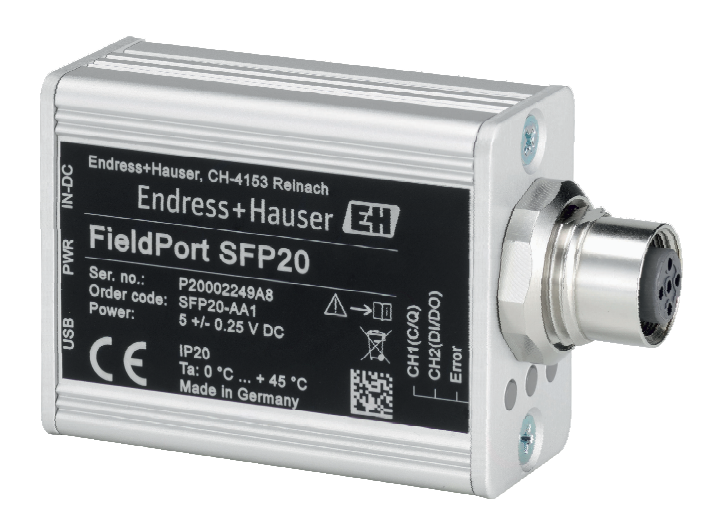

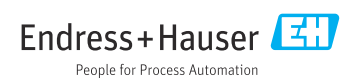

## Muutoshistoria

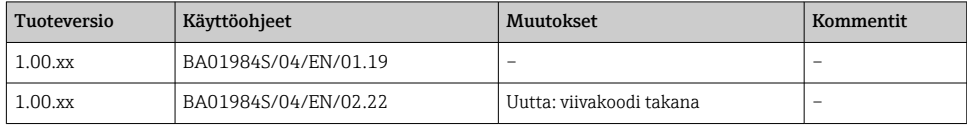

# Sisällysluettelo

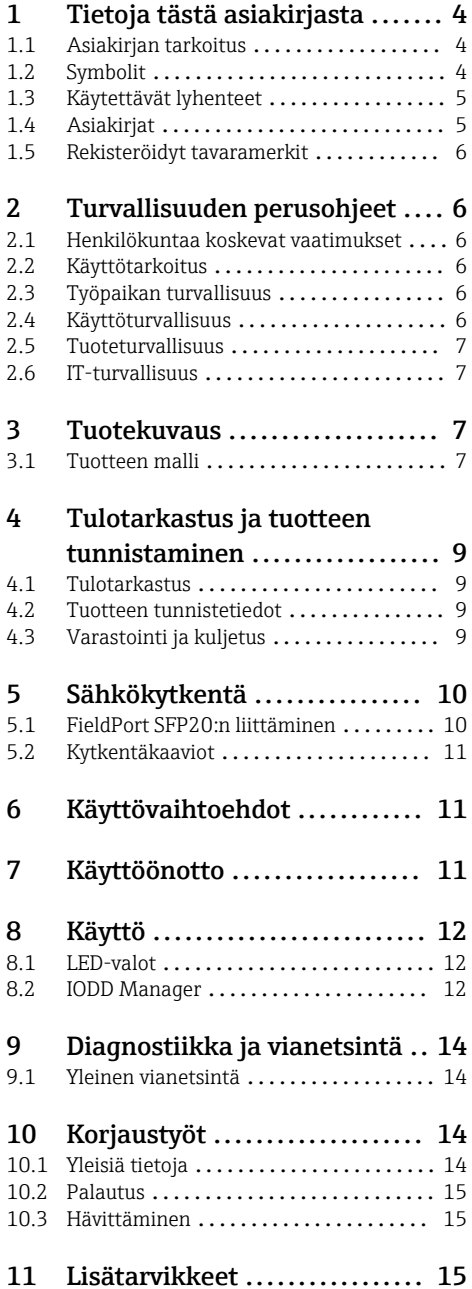

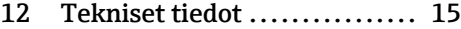

## <span id="page-3-0"></span>1 Tietoja tästä asiakirjasta

## 1.1 Asiakirjan tarkoitus

Näissä käyttöohjeissa on kaikki laitteen elinkaaren eri vaiheissa tarvittavat tiedot seuraavat mukaan lukien:

- Tuotteen tunnistetiedot
- Tulotarkastus
- Varastointi
- Asennus
- Liitäntä
- Käyttö
- Käyttöönotto
- Vianetsintä
- Huolto
- Hävittäminen

### 1.2 Symbolit

#### 1.2.1 Turvallisuussymbolit

#### **VAARA**

Tämä symboli ilmoittaa vaarallisesta tilanteesta. Varoituksen huomiotta jättäminen voi aiheuttaa vakavia vammoja tai jopa kuoleman.

#### **A** VAROITUS

Tämä symboli ilmoittaa vaarallisesta tilanteesta. Varoituksen huomiotta jättäminen voi aiheuttaa vakavia vammoja tai jopa kuoleman.

#### **A** HUOMIO

Tämä symboli ilmoittaa vaarallisesta tilanteesta. Varoituksen huomiotta jättäminen voi aiheuttaa lieviä tai keskivaikeita vammoja.

#### **HUOMAUTUS**

Tämä symboli sisältää tietoja menettelytavoista ja muista asioista, jotka eivät aiheuta tapaturmavaaraa.

### 1.2.2 Tietyntyyppisiä tietoja koskevat symbolit

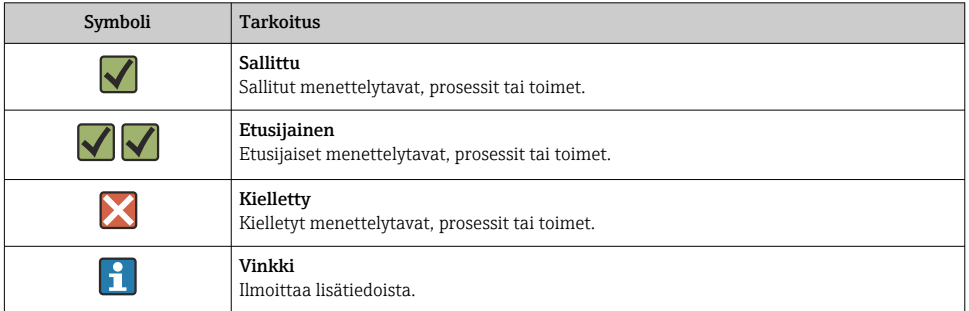

<span id="page-4-0"></span>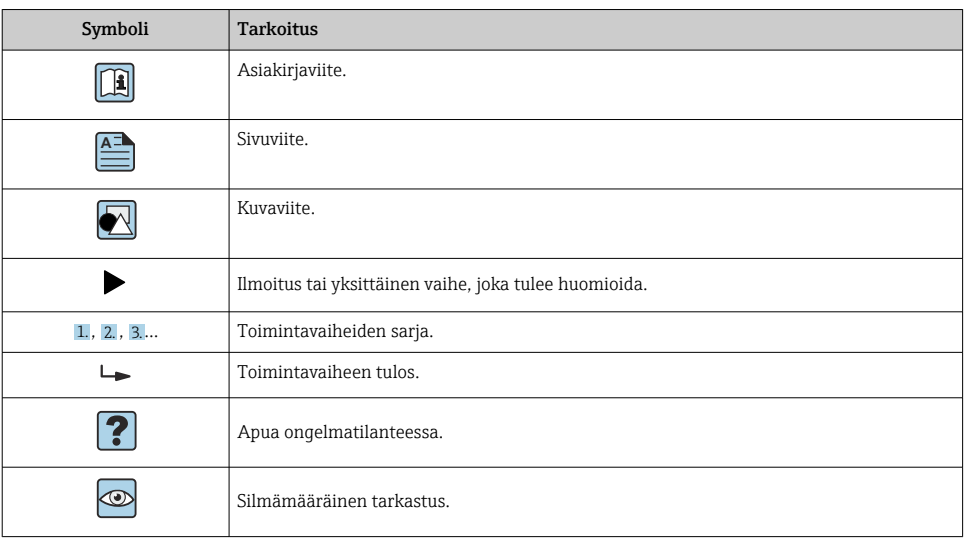

### 1.2.3 Kuvien symbolit

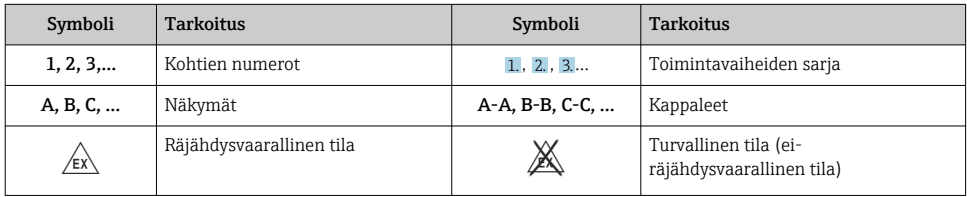

## 1.3 Käytettävät lyhenteet

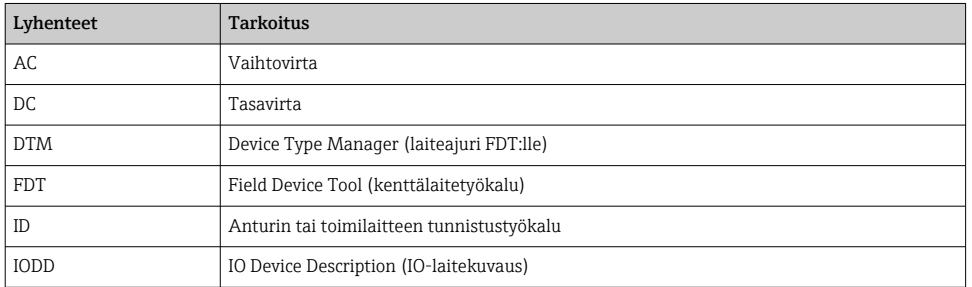

## 1.4 Asiakirjat

### FieldPort SFP20

Tekniset tiedot TI01489S/04/EN

### <span id="page-5-0"></span>1.5 Rekisteröidyt tavaramerkit

IO-Link® IO-Link Community c/o PROFIBUS User Organizationin, (PNO) Karlsruhessa Saksassa rekisteröimä tavaramerkki - www.io-link.com

Kaikki muut brändi- ja tuotenimet ovat kyseessä olevien yritysten ja organisaatioiden tavaramerkkejä tai rekisteröityjä tavaramerkkejä.

## 2 Turvallisuuden perusohjeet

## 2.1 Henkilökuntaa koskevat vaatimukset

Asennus-, käyttöönotto-, vianmääritys- ja huoltohenkilökunnan on täytettävä seuraavat vaatimukset:

- ‣ Koulutetuilla ja pätevillä ammattilaisilla täytyy olla asiaankuuluva pätevyys kyseiseen toimenpiteeseen ja tehtävään.
- ‣ Henkilökunnalla on oltava laitoksen omistajan/käyttäjän valtuutus.
- ‣ Tunnettava kansainväliset/maakohtaiset säännökset.
- ‣ Ennen töihin ryhtymistä henkilökunnan on luettava käyttöohjeen ja lisäasiakirjojen ohjeet ja todistukset (sovelluksesta riippuen) läpi ja varmistettava, että niiden sisältö tulee myös ymmärretyksi.
- ‣ Henkilökunnan on noudatettava ohjeita ja yleisiä ehtoja.

Käyttöhenkilökunnan on täytettävä seuraavat vaatimukset:

- ‣ Laitoksen omistaja/käyttäjä on kouluttanut ja valtuuttanut henkilökunnan tehtävään sen asettamien vaatimusten mukaan.
- ‣ Henkilökunnan on noudatettava tämän ohjekirjan neuvoja.

### 2.2 Käyttötarkoitus

FieldPort SFP20 kytkee IO-Link-aktivoidut laitteet kannettavaan tietokoneeseen tai tablettiin.

FDT-sovelluksen kanssa FieldPort SFP20 tarjoaa seuraavat vaihtoehdot:

- Lue nykyiset parametriasetukset
- Laitteiden määrittäminen
- Nykyisten mitattujen arvojen lukeminen ja muut prosessiarvot

FieldPort SFP20 ei sovellu jatkuvaan käyttöön.

### 2.3 Työpaikan turvallisuus

Laitteen luona ja kanssa tehtävissä töissä:

‣ Pue vaadittavat henkilösuojaimet kansainvälisten/maakohtaisten säännöstöjen mukaan.

### 2.4 Käyttöturvallisuus

Loukkaantumisvaara!

‣ Käytä laitetta vain, kun se on teknisesti moitteettomassa kunnossa eikä siinä ole häiriöitä eikä vikoja.

<span id="page-6-0"></span>‣ Käyttäjä on vastuussa laitteen häiriöttömästä toiminnasta.

#### Laitteeseen tehtävät muutokset

Luvattomat muutokset laitteeseen ovat kiellettyjä ja ne voivat johtaa ennalta arvaamattomiin vaaroihin.

‣ Jos tästä huolimatta laitteeseen tarvitsee tehdä muutoksia, ota yhteyttä Endress +Hauseriin.

### Korjaustyöt

Jatkuvan käyttöturvallisuuden ja -luotettavuuden varmistamiseksi:

‣ Ainoastaan valmistajan tulee suorittaa korjaukset.

### 2.5 Tuoteturvallisuus

Tämä laite on suunniteltu huolellisesti tekniikan nykyistä tasoa vastaavien turvallisuusmääräysten mukaan, testattu ja toimitettu tehtaalta käyttöturvallisessa kunnossa.

Laite täyttää yleiset turvallisuusmääräykset ja lakisäädökset. Se vastaa myös EU/EYdirektiivejä, jotka on lueteltu laitekohtaisessa EY-vaatimustenmukaisuusvakuutuksessa. Endress+Hauser vahvistaa tämän kiinnittämällä laitteeseen CE-merkin.

## 2.6 IT-turvallisuus

Takuu on voimassa vain siinä tapauksessa, että laitteen asennus ja käyttö tapahtuu käyttöohjeissa kuvattujen ohjeiden mukaan. Laite on varustettu turvallisuusmekanismeilla, jotka suojaavat asetusten tahattomilta muutoksilta.

IT-turvallisuustoimet, joiden tarkoituksena on antaa lisäturvaa laitteelle ja tiedonsiirrolle, on käyttäjien itse pantava toimeen yhdessä käyttäjien omien turvallisuusstandardien kanssa.

## 3 Tuotekuvaus

### 3.1 Tuotteen malli

FieldPort SFP20 kytkee IO-Link -laitteen kannettavaan tietokoneeseen tai tablettiin kaksipistekytkennän kautta. IO-Link-laite on määritetty FDT-sovelluksella, kuten FieldCare SFF500

FieldPort SFP20 saa virtansa kannettavan tietokoneen tai tabletin USB-käyttöliittymällä. Jos virransyöttö ei ole riittävä, voit myös antaa virtaa FieldPort SFP20:lle virtalähteestä.

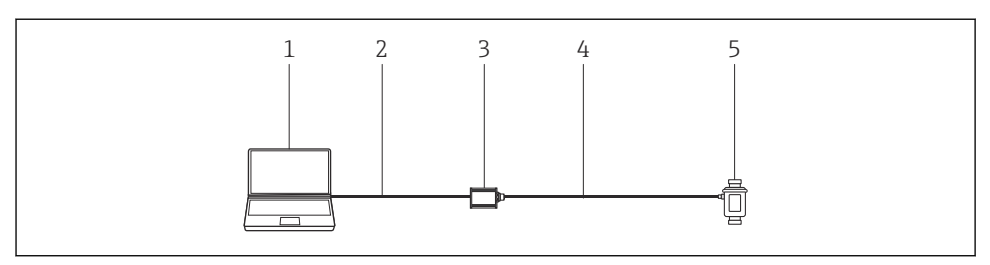

 *1 IO-Link-kaksipistekytkentä*

- *Kannettava tietokone tai tabletti / tabletti, jossa on FDT-sovellus, esim. FieldCare SFE500*
- *USB-liitäntäkaapeli: USB A Mini USB B*
- *FieldPort SFP20*
- *Liitäntäkaapeli tai M12-M12-pistoke*
- *IO-Link-laite*

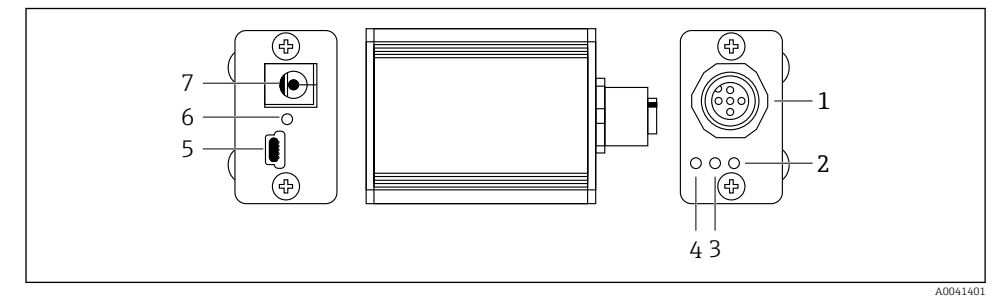

- *2 FieldPort SFP20:n rakenne*
- *M12-liitin IO-Link-laitteen liittämistä varten*
- *"Virhe"-LED (punainen)*
- *"C2 (D1/DO)" LED (keltainen)*
- *"C1 (C/Q)" LED (vihreä)*
- *Mini USB B PC:n liittämistä varten mukana toimitetulla USB-liitäntäkaapelilla*
- *"PWR" LED (keltainen)*
- *Syöttöjännite 24 VDC mukana toimitetun virtalähteen liittämistä varten*

## <span id="page-8-0"></span>4 Tulotarkastus ja tuotteen tunnistaminen

## 4.1 Tulotarkastus

- Tarkasta pakkaus kuljetuksen aikana mahdollisesti aiheutuneiden näkyvien vaurioiden varalta
- Avaa paketti varovasti
- Tarkasta, että sisällössä ei ole silminnähtäviä vaurioita
- Tarkasta, että toimitus sisältää kaikki tilatut osat ja ettei mitään osia puutu
- Ota kaikki asiakirjat talteen

Laitetta ei saa ottaa käyttöön, jos pakkauksen sisällön todetaan olevan vaurioitunut. Tällöin ota yhteys Endress+Hauserin myyntiin osoitteessa: www.addresses.endress.com

Palauta laite Endress+Hauserille alkuperäispakkauksessa, mikäli mahdollista.

Toimitussisältö

- FieldPort SFP20
- Virtalähde 24  $V_{DC}$
- USB-liitäntäkaapeli
- Käyttöohjeet

## 4.2 Tuotteen tunnistetiedot

### 4.2.1 Laitekilpi

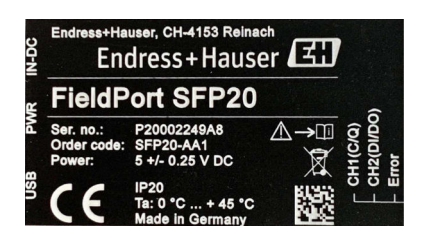

### 4.2.2 Valmistajan osoite

Endress+Hauser Process Solutions AG

Christoph Merian-Ring 12

4153 Reinach

Switzerland

www.endress.com

## 4.3 Varastointi ja kuljetus

Käytä tuotteen kuljetuksessa aina alkuperäispakkausta.

#### <span id="page-9-0"></span>4.3.1 Ympäristön lämpötila-alue

 $0.45$  °C (32  $.113$  °F)

#### 4.3.2 Varastointilämpötila

 $-40...80$  °C ( $-40...176$  °F)

### 4.3.3 Kosteus

95 % ei kondensoiva

## 5 Sähkökytkentä

### 5.1 FieldPort SFP20:n liittäminen

#### **HUOMAUTUS**

#### Virheellinen syöttöjännite!

Virheellinen syöttöjännite voi aiheuttaa laitteelle vian.

‣ Tarvittaessa käytä FieldPort SFP20:tä mukana toimitetulla virtalähteellä.

#### FieldPort SFP20:n liittäminen

- 1. Varmista, että laite on tehty jännitteettömäksi.
- 2. Liitä kannettava tietokone / tabletti FieldPort SFP20:n Mini USB B -pistokkeeseen käyttämällä mukana toimitettua USB-liitäntäkaapelia.
- 3. Käytä liitäntäkaapelia liittääksesi IO-Link -laitteen FieldPort SFP20:een. Liitäntäkaapeli voi olla 3- tai 4-napainen kaapeli, jossa on M12-pistoke tai lisävarusteinen M12-M12 pistoke.
- Jos IO-Link-laite tarvitsee virtaa enemmän kuin 80 mA, liitä mukana toimitettu virtalähde FieldPort SFP20:n 24 V DC -pistorasiaan ja liitä virtalähde syöttöjännitteeseen.

USB-portti syöttää vakiona 500 mA, kun 5 V. Ilman virtasovitinta FieldPort SFP20 syöttää noin 80 mA, kun 24 V DC. Monille IO-Link-laitteille riittää 80 mA:n virransyöttö. Jos IO-Linklaite tarvitsee lisää virtaa esimerkiksi käynnistyksen yhteydessä, sinun on käytettävä mukana toimitettua virtalähdettä.

## <span id="page-10-0"></span>5.2 Kytkentäkaaviot

#### 5.2.1 Kytkentäkaavio, USB

*Kytkentäkaavio, Mini USB B FieldPort SFP20:ssä*

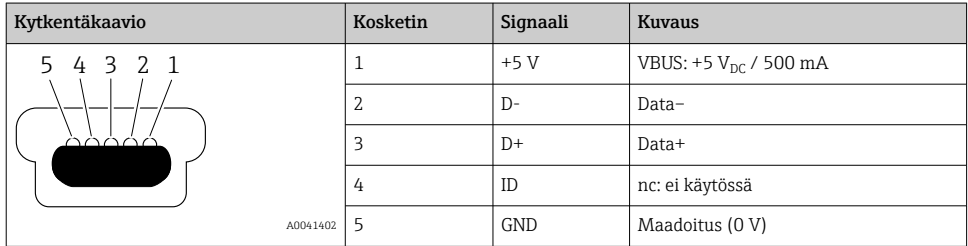

#### 5.2.2 IO-Link-kytkentäkaavio

*Kytkentäkaavio, IO-Link FieldPort SFP20:ssä, M12-pistoke, 5-napa, A-koodi*

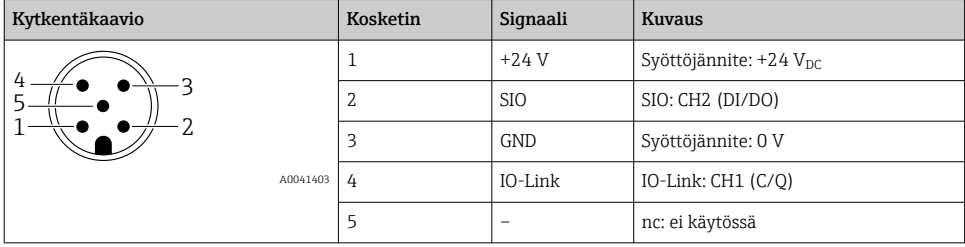

## 6 Käyttövaihtoehdot

FieldPortia käytetään käyttöliittymänä IO-Link-laitteen ja kannettavan tietokoneen tai tabletin kanssa. IO-Link-laite on määritetty FDT-sovelluksella, kuten FieldCare SFE500.

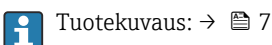

### 7 Käyttöönotto Tuotekuvaus:  $\rightarrow$   $\blacksquare$  7  $\mathbf{f}$

IODD Manager:  $\rightarrow \blacksquare$  12

## <span id="page-11-0"></span>8 Käyttö

## 8.1 LED-valot

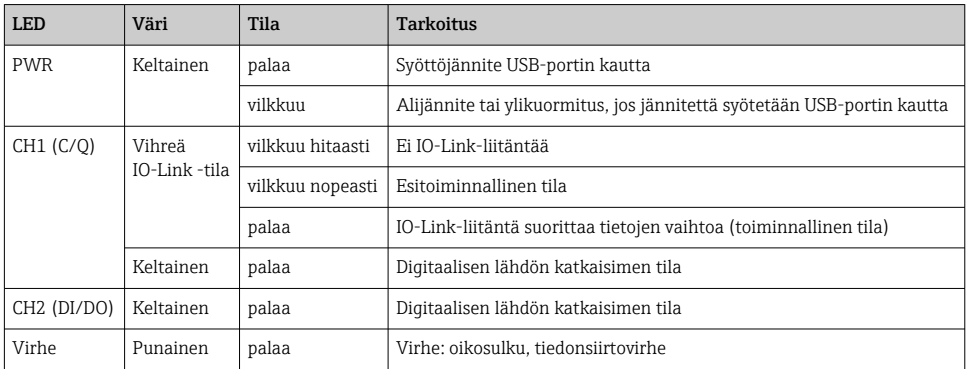

## 8.2 IODD Manager

Tarvitset IODD-DTM-konfiguraattorin IODD:n tuomiseksi FDT-sovellukseen. Kun IODD-tulkki on asennettu, "IODD DTM Configurator" luodaan automaattisesti.

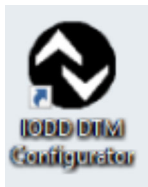

- 1. Kutsu IODD DTM Configurator joko Windowsin Start-valikon tai työpöydän kuvakkeen kautta.
	- Seuraava näkymä ilmestyy:

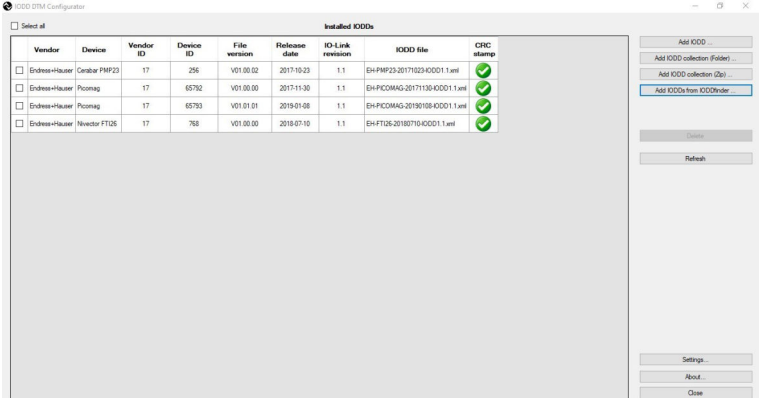

### 2. Napsauta Add IODDs from IODDfinder -painiketta.

Kaikki kaikkien valmistajien IODD:t on listattu "IODDfinder View" -näkymään.

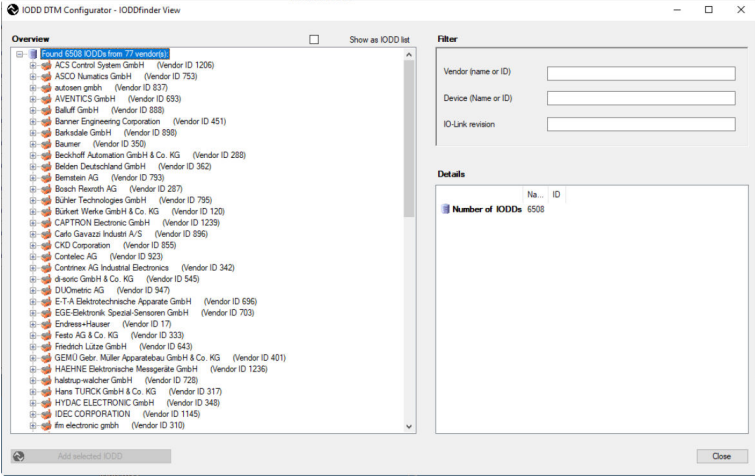

3. Valitse haluamasi IODD.

<span id="page-13-0"></span>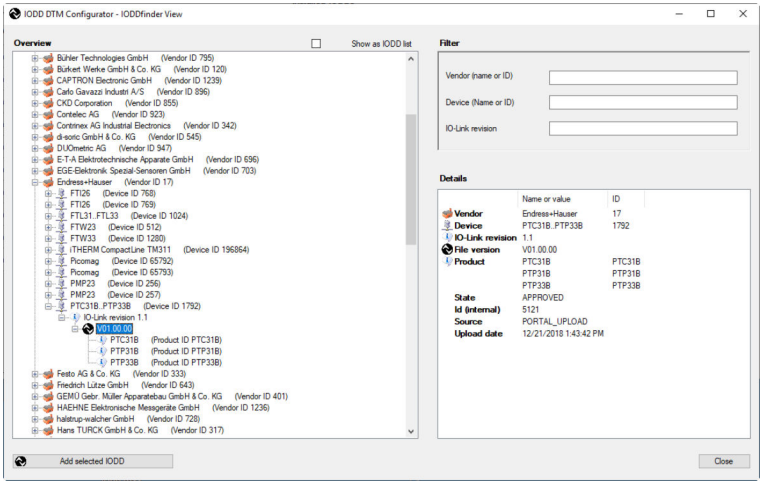

- 4. Napsauta Add selected IODD -painiketta.
- 5. Avaa FDT-sovellus.
- 6. Päivitä FDT-sovelluksen DTM-luettelo.

## 9 Diagnostiikka ja vianetsintä

### 9.1 Yleinen vianetsintä

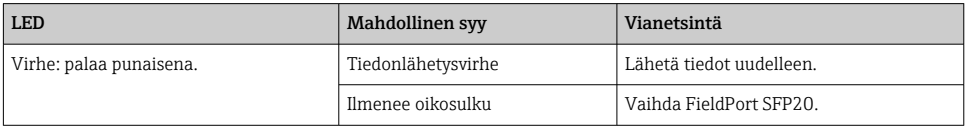

## 10 Korjaustyöt

### 10.1 Yleisiä tietoja

### **HUOMAUTUS**

#### Laite avattu luvattomasti!

Laitteen avaaminen voi aiheuttaa vaurioita.

‣ Jos laite tarvitsee korjausta, ota aina yhteys Endress+Hauserin myyntiin, verkko-osoite www.addresses.endress.com

### <span id="page-14-0"></span>10.2 Palautus

Laitteen turvallisen palautuksen edellytykset voivat vaihdella laitetyypistä tai kansallisesta lainsäädännöstä riippuen.

- 1. Katso lisätietoja osoitteesta: http://www.endress.com/support/return-material
- 2. Palauta laite, jos tarvitaan korjauksia tai tehdaskalibrointia, tai jos olet tilannut väärän laitteen tai sinulle on toimitettu väärä laite.

### 10.3 Hävittäminen

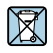

m

Jos sähkö- ja elektroniikkalaiteromun hävittämistä koskeva direktiivi (WEEE) 2012/19/EU niin edellyttää, tuotteeseen on merkitty symboli sähkö- ja elektroniikkalaiteromun WEEE lajittelemattomana yhdyskuntajätteenä hävittämisen minimoiseksi. Älä hävitä tuotteita, joissa on tämä merkintä, lajittelemattoman kotitalousjätteen mukana. Sen sijaan palauta ne Endress+Hauserille, jotta ne hävitään asianmukaisesti.

## 11 Lisätarvikkeet

Lisävarusteena saatavat tarvikkeet: M12–M12-pistoke

Ota yhteys Endress+Hauserin myyjään saadaksesi lisätietoja lisävarusteista, jotka löydät osoitteesta www.addresses.endress.com tai www.endress.com/sfp20

## 12 Tekniset tiedot

Yksityiskohtaiset tiedot "teknisistä tiedoista": katso Tekniset tiedot TI01489S

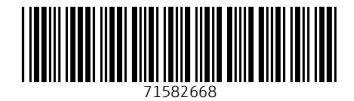

www.addresses.endress.com

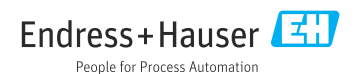